FCUBS GridLink Datasource Configuration Oracle FLEXCUBE Universal Banking Release 14.0.0.00 [December] [2017]

FINANCIAL SERVICES

# **Table of Contents**

| 1. | WE   | EBLOGIC JDBC GRIDLINK DATASOURCE               |  |
|----|------|------------------------------------------------|--|
| 1  | 1.1  | Preface                                        |  |
| 1  | 1.2  | Purpose                                        |  |
| 1  | 1.3  | WEBLOGIC DATA-GRID DATASOURCE OVERVIEW         |  |
| 1  | 1.4  | INTRODUCTION                                   |  |
| 1  | 1.5  | DATABASE RELATED CONFIGURATION                 |  |
|    | 1.5. | 1 ONS Setup                                    |  |
|    |      | 2 Database Service Modification and Monitoring |  |
| 1  | 1.6  | Configuring GridLink Datasource                |  |
|    | 1.6. | 1 Non-XA Gridlink Datasource                   |  |
|    | 1.6. | 2 XA Gridlink Datasource                       |  |
|    |      |                                                |  |

# 1. Weblogic JDBC GridLink Datasource

## 1.1 Preface

You need to carry out certain tasks manually before Oracle FLEXCUBE deployment. This document details out the pre-deployment tasks based on GridLink Datasource configuration in Weblogic Application Server.

### 1.2 Purpose

Purpose of this document is to give understanding and configuration of Weblogic GridLink Datasource for Oracle FLEXCUBE.

## 1.3 Weblogic Data-Grid Datasource Overview

In WebLogic Server 12c (12.1.2), JDBC GridLink includes Oracle Database 12c integration, having the latest functionalities of Application Continuity, Database Resident Connection Pool, Pluggable Database and Global Data Services.

The RAC integration capabilities of Universal Connection Pool (UCP) have been utilized by the WebLogic Server GridLink Data Source implementation to provide the Fast Connection Failover (FCF), Runtime Connection Load-Balancing (RCLB),

The active management of the connections in the pool is based on static settings configured on the connection pool itself (min/max capacity, timeouts, etc.) and real time information the connection pool receives from the RAC Oracle Notification Service (ONS) subsystem that advises the "client" of any state changes within the RAC cluster.

WebLogic GridLink Data Sources and JDBC connection pools leverage the load balancing functionality provided by an Oracle RAC database to provide better throughput and more efficient use of resources.

## 1.4 Introduction

FLEXCUBE is a financial application which needs fast connection failover on runtime to ensure zero downtime and proper disaster recovery.

FLEXCUBE will use GridLink data source for Fast Connection Failover and responds to Oracle RAC events using Oracle Notification Service (ONS). This ensures that the connection pool in the GridLink data source contains valid connections (including reserved connections) without the need to poll and test connections. It also ensures that connections are created on new nodes as they become available.

A GridLink data source uses Fast Connection Failover to:

- Provide rapid failure detection.
- Abort and remove invalid connections from the connection pool.
- Perform graceful shutdown for planned and unplanned Oracle RAC node outages. See Graceful Handling for Oracle RAC Outages.

- > Adapt to changes in topology, such as adding or removing a node.
- Distribute runtime work requests to all active Oracle RAC instances, including those rejoining a cluster.

WebLogic GridLink Data Sources and JDBC connection pools leverage the runtime load balancing functionality provided by an Oracle RAC database to provide better throughput and more efficient use by FLEXCUBE application.

Runtime connection load balancing provides the following benefits:

- > Manages pooled connections for high performance and scalability.
- Receives continuous recommendations on the percentage of work to route to database instances.
- Adjusts distribution of work based on different back-end node capacities such as CPU capacity or response time.
- Reacts quickly to changes in cluster reconfiguration, application workload, overworked nodes, or hangs.
- Receives metrics from the Oracle RAC Load Balance by ONS. Connections to well performing instances are used most often. New and unused connections to underperforming instances will gravitate away over time.

# 1.5 Database Related Configuration

### 1.5.1 ONS Setup

Make Sure ONS service is running in each of the database servers by issuing the below command.(To be run from GRID home)

ONS Status Check:

\$ORACLE\_HOME/opmn/bin/onsctl ping ons is not running ...

Starting ONS:

\$ORACLE\_HOME/opmn/bin/onsctl start onsctl start: ons started \$ORACLE\_HOME/opmn/bin/onsctl ping ons is running ...

By default ONS runs on port 6200.

#### 1.5.2 Database Service Modification and Monitoring

For the database service that we use in the Datasource which makes use of Active Grid Link, goal needs to be defined which defaults to none.

The below sql block needs to be run in the database where the service is created.

```
BEGIN
DBMS_SERVICE.MODIFY_SERVICE ( service_name => 'psrcbt'
, aq_ha_notifications => true
, goal => DBMS_SERVICE.GOAL_THROUGHPUT
, clb_goal => DBMS_SERVICE.CLB_GOAL_SHORT
);
END;
```

Also we can monitor the metric generation for our service via v\$servicemetric

# 1.6 Configuring GridLink Datasource

#### 1.6.1 Non-XA Gridlink Datasource

1) Navigate to Domain  $\rightarrow$  Services  $\rightarrow$  Data Sources  $\rightarrow$  select New > GridLink data source

| hange Center                                                                                                    | 🔒 Home Log Out Preferences 🔤 R                                                                                                    | ecord Help                                                                                                    | Q                                                                                                    |                                                                                                    | Welcome, webla                                 | gic Connected to: bifoundation_do   |
|----------------------------------------------------------------------------------------------------|----------------------------------------------------------------------------------------------------|----------------------------------------------------------------------------------------------------|----------------------------------------------------------------------------------------------------|----------------------------------------------------------------------------------------------------|------------------------------------------------|-------------------------------------|
| fiew changes and restarts                                                                                                    | Home >Summary of JDBC Data Source                                                                                                    | 5                                                                                                    |                                                                                                    |                                                                                                    |                                                |                                     |
| Io pending changes exist. Click the Release                                                                                                    | Summary of JDBC Data Sources                                                                                                    |                                                                                                    |                                                                                                    |                                                                                                    |                                                |                                     |
| onfiguration button to allow others to edit<br>ne domain.                                                                                                    | Configuration Monitoring                                                                                                    |                                                                                                    |                                                                                                    |                                                                                                    |                                                |                                     |
| Lock & Edit                                                                                                    |                                                                                                    |                                                                                                    |                                                                                                    |                                                                                                    |                                                |                                     |
| Release Configuration                                                                                                    | A JDBC data source is an object bound<br>database connection from a data sour                                                                                                    |                                                                                                    | provides database connectivity through a po                                                                                        | ol of JDBC connections. Applications can loo                                                             | k up a data source on t                        | he JNDI tree and then borrow a      |
| omain Structure                                                                                                    | This page summarizes the JDBC data                                                                                                    |                                                                                                    | a been marked in this demain                                                                                                    |                                                                                                    |                                                |                                     |
| oundation domain                                                                                                    | this page summarizes the 500c data                                                                                                    | source objects that has                                                                                                    | e been created in this domain.                                                                                                    |                                                                                                    |                                                |                                     |
| bitundaton_domain ^                                                                                                    |                                                                                                    |                                                                                                    |                                                                                                    |                                                                                                    |                                                |                                     |
|                                                                                                    | S                                                                                                    |                                                                                                    |                                                                                                    |                                                                                                    |                                                |                                     |
| Environment                                                                                                    | Customize this table                                                                                                    |                                                                                                    |                                                                                                    |                                                                                                    |                                                |                                     |
| Environment<br>Deployments                                                                                                    | Customize this table                                                                                                    | umns Exist)                                                                                                    |                                                                                                    |                                                                                                    |                                                |                                     |
| -Environment                                                                                                    |                                                                                                    | umns Exist)                                                                                                    |                                                                                                    |                                                                                                    |                                                | Showing 1 to 7 of 7 Previous   Next |
| -Environment<br>-Deployments<br>-Services<br>GP-Messaging<br>-Data Sources                                                                                                    | Data Sources (Filtered - More Col                                                                                                    |                                                                                                    |                                                                                                    |                                                                                                    |                                                | Showing 1 to 7 of 7 Previous   Next |
| Environment Deployments Services Devices Definition Definition Def                                                                                                    | Data Sources (Filtered - More Col<br>New > Delete<br>Generic Data Source                                                                                                    | umns Exist)<br>Type                                                                                                    | JNDI Name                                                                                                    | Targets                                                                                                  | Scope                                          | Showing 1 to 7 of 7 Previous   Next |
| Environment<br>Deployments<br>Services<br>Of Messaging<br>— Data Sources<br>— Porsistent Stores<br>— Poreign JND Providers<br>— "Vork Contexts                                                                                                    | Data Sources (Filtered - More Col                                                                                                    |                                                                                                    | JNDI Name<br>jdb/BIPlatformDatasource                                                                                              | Targets<br>bi_duster                                                                                     | Scope<br>Global                                |                                     |
| Environment<br>Deployments<br>-Services<br>BP-Nessaging<br>Data Sources<br>Persident Stores<br>Persident Stores<br>Work Contexts<br>WML Registries                                                                                                    | Data Sources (Filtered - More Col<br>New > Delete<br>Generic Data Source<br>GridLink Data Source                                                                                                    | Туре                                                                                                    |                                                                                                    | -                                                                                                    |                                                |                                     |
| Environment<br>Deployments<br>-Services<br>H-Messaging<br>- Data Sources<br>- Persitatent Stores<br>- Forcejn JNUA Providers<br>Work Contexts<br>Wolk Contexts<br>Wolk Contexts<br>-                                                                                                    | Data Sources (Filtered - More Col<br>New > Delete<br>Generic Data Source<br>GridLink Data Source<br>Multi Data Source                                                                                                    | Type<br>Generic                                                                                                    | jdbc/BIPlatformDatasource                                                                                                    | bi_cluster                                                                                               | Global                                         |                                     |
| Environment<br>Deployments<br>Services<br>BP-Messaging<br>—Persistent Stores<br>—Persistent Stores<br>—Persistent Stores<br>—Vork Contexts<br>—Vork Registries<br>—Volk Registries<br>—Volk R                      | Data Sources (Filtered - More Col<br>New  Delete Genetic Data Source GridLink Data Source Proxy Data Source Urce Urce                                                                                                    | Type<br>Generic<br>Generic                                                                                                    | jdbc/LocalSvcTblDataSource                                                                                                    | bi_cluster AdminServer                                                                                   | Global<br>Global                               |                                     |
| Environment<br>Dealogments<br>Services<br>(#) Messaging<br>— Data Sources<br>— Persitent Stores<br>— Persitent Stores<br>— Work Contexts<br>— Work Contexts<br>— Work Con | Data Sources (Filtered - More Col<br>New ) Delite<br>Generic Data Source<br>GridLink Data Source<br>Proxy Data Source<br>UCP Data Source                                                                                                    | Type<br>Generic<br>Generic<br>Generic                                                                                              | jdbc/BIPlatformDatasource<br>jdbc/LocalSvcTblDataSource<br>jdbc/Mds/owsm                                                           | bi_cluster AdminServer AdminServer, bi_cluster                                                           | Global<br>Global<br>Global                     |                                     |
| Environment<br>Deployments<br>Services<br>& Hessigning<br>— Data Sources<br>— Persitent Stores<br>— Work Contexts<br>— Work Contexts<br>— With Registries<br>— With Registries<br>— With R                                        | Data Sources (Filtered - More Col<br>New Delete<br>Generic Data Source<br>Generic Data Source<br>Multi Data Source<br>Proxy Data Source<br>UCP Data Source<br>UCP Data Source                                                                                               | Type<br>Generic<br>Generic<br>Generic<br>Generic                                                                                   | jdbc/BIPlatformDatasource<br>jdbc/LocalSvcTblDataSource<br>jdbc/mds/owsm<br>jdbc/AuditAppendDataSource                             | bi_cluster<br>AdminServer<br>AdminServer, bi_cluster<br>AdminServer, bi_cluster                          | Global<br>Global<br>Global<br>Global           |                                     |
| Environment<br>Services<br>Benkrises<br>Data Sources<br>—Persitant Stores<br>—Persitant Stores<br>—Work Contexts<br>—Will Registries<br>—Will Registries<br>—Will Registr                      | Data Sources (Filtered - More Col<br>New Delete<br>Generic Data Source<br>Gridlunk Data Source<br>Proxy Data Source<br>UCC Data Source<br>UCC Data Source<br>UCC Data Source<br>UCC Data Source<br>UCC Data Source<br>UCC Data Source<br>Optional ColDCS<br>optional ColDCS | Type           Generic           Generic           Generic           Generic           Generic           Generic           Generic | jdbc/BiPlatformDatasource<br>jdbc/LocalSvcTbiDataSource<br>jdbc/mds/ovsm<br>jdbc/AuditAppendDataSource<br>jdbc/AuditViewDataSource | AdminServer, bi_cluster<br>AdminServer, bi_cluster<br>AdminServer, bi_cluster<br>AdminServer, bi_cluster | Global<br>Global<br>Global<br>Global<br>Global |                                     |

2) Enter the **Name**, **JNDI Name**. Choose Database Driver as Oracle's Driver (Thin) for GridLink Connection. Click on **Next** 

| Release Configuration                                   | JDBC GridLink Data Source Properties<br>The following properties will be used to identify your new JDBC GridLink data source.                                   |
|---------------------------------------------------------|----------------------------------------------------------------------------------------------------|
| Domain Structure                                        | * Indicates required fields                                                                                                    |
| bifoundation_domain                                     | What would you like to name your new JDBC GridLink data source?                                                                                                 |
| Deployments<br>⊟-Services<br>⊕-Messaging                | d∰ *Name: jdbc/fcjdevDS                                                                                                    |
| Data Sources<br>Persistent Stores                       | What scope do you want to create your data source in ?                                                                                                    |
| Foreign JNDI Providers<br>Work Contexts                 | Scope: Global *                                                                                                    |
| ····XML Registries<br>····XML Entity Caches<br>····jCOM | What JNDI name would you like to assign to your new JDBC GridLink data source?<br>(중위 JNDI Name:                                                                |
| How do I                                                | jdbc/fcjdevOS                                                                                                    |
| Create JDBC GridLink data sources                       |                                                                                                    |
| System Status 🖂                                         |                                                                                                    |
| Health of Running Servers                               | What database type would you like to select?                                                                                                    |
| Failed (0)<br>Critical (0)                              | Database Type: Oracle                                                                                                    |
| Overloaded (0)<br>Warning (0)                           | What database driver would you like to use to create database connections? Note: * indicates that the driver is explicitly supported by Oracle WebLogic Server. |
| OK (2)                                                  | Database Driver: *Oracle's Driver (Thin) for GridLink Connections; Versions:Any                                                                                 |
|                                                         | Back Next Finish Cancel                                                                                                    |

#### 3) Uncheck the "Supports Global Transactions" and click on Next

| ORACLE WebLogic Server Ad                                                                                                    | ministration Console 12c                                                                                                    | Q                                                                                 |  |  |  |  |
|----------------------------------------------------------------------------------------------------|----------------------------------------------------------------------------------------------------|-----------------------------------------------------------------------------------|--|--|--|--|
| Change Center                                                                                                    | 😰 Home Log Out Preferences 🔤 Record Help                                                                                                    | Welcome, weblogic Connected to: bifoundation_domain                               |  |  |  |  |
| View changes and restarts                                                                                                    | Home >Summary of JDBC Data Sources                                                                                                    |                                                                                   |  |  |  |  |
| No pending changes exist. Click the Release<br>Configuration button to allow others to edit<br>the domain.<br>Lock & Edit<br>Release Configuration | Create a New JDBC GridLink Data Source           Back         INext         Finish         Cancel           Transaction Options         You have selected nor-XA JDBC driver to create database connection in your new data source. |                                                                                   |  |  |  |  |
| Domain Structure                                                                                                    | Does this data source support global transactions? If yes, please choose the transaction protocol for this data source.                                                                                                    |                                                                                   |  |  |  |  |
| bifoundation_domain                                                                                                    | Supports Global Transactions                                                                                                    |                                                                                   |  |  |  |  |
| Deployments     Services     B-Messaging                                                                                                    | Select this option if you want to enable non-XA JDBC connections from the data source to participate in global transactions using t<br>Emulate Two-Phase Commit.                                                                    | the Logging Last Resource (LLR) transaction optimization. Recommended in place of |  |  |  |  |
| Data Sources                                                                                                    | Logging Last Resource                                                                                                    |                                                                                   |  |  |  |  |
| Foreign JNDI Providers<br>Work Contexts                                                                                                    | Select this option if you want to enable non-XA JDBC connections from the data source to emulate participation in global transacti<br>conditions.                                                                                   | ons using JTA. Select this option only if your application can tolerate heuristic |  |  |  |  |
| XML Registries<br>XML Entity Caches<br>iCOM                                                                                                    | Emulate Two-Phase Commit                                                                                                    |                                                                                   |  |  |  |  |
| Mail Sessions                                                                                                    | Select this option if you want to enable non-XA JDBC connections from the data source to participate in global transactions using t<br>can participate in the global transaction.                                                   | the one-phase commit transaction processing. With this option, no other resources |  |  |  |  |
| How do I                                                                                                    | One-Phase Commit                                                                                                    |                                                                                   |  |  |  |  |
| Create JDBC GridLink data sources                                                                                                    | © One-Phase Commit                                                                                                    |                                                                                   |  |  |  |  |
| System Status                                                                                                    | Back Next Finish Cancel                                                                                                    |                                                                                   |  |  |  |  |
| Health of Running Servers                                                                                                    |                                                                                                    |                                                                                   |  |  |  |  |
| Failed (0)<br>Critical (0)                                                                                                    |                                                                                                    |                                                                                   |  |  |  |  |

### 4) Select first option "Enter individual listener information" and click Next

|                                                                                                    | Iministration Console 12c                                                                                                    | Q                                                   |
|----------------------------------------------------------------------------------------------------|----------------------------------------------------------------------------------------------------|-----------------------------------------------------|
| Change Center                                                                                                    | 🔒 Home Log Out Preferences 🔤 Record Help                                                                                       | Welcome, weblogic Connected to: bifoundation_domain |
| View changes and restarts                                                                                                    | Home >Summary of JDBC Data Sources                                                                                             |                                                     |
| No pending changes exist. Click the Release<br>Configuration button to allow others to edit                                           | Create a New JDBC GridLink Data Source                                                                                         |                                                     |
| the domain.                                                                                                    | Back Next Finish Cancel                                                                                                    |                                                     |
| Lock & Edit<br>Release Configuration                                                                                                  | GridLink data source connection Properties Options                                                                             |                                                     |
| Release Configuration                                                                                                    | You can either enter the complete JDBC URL or enter individual host and port pair and let the assistant generate the JDBC URL. |                                                     |
| Domain Structure                                                                                                    | Enter individual listener information                                                                                          |                                                     |
| bifoundation_domain   Demain Partitions  Demain Partitions Environment Deployments Services Demessaging Data Sources Persitent Stores | Enter complete JDBC URL      Back Next Finish Cancel                                                                           |                                                     |
| Foreign JNDI Providers                                                                                                    |                                                                                                    |                                                     |
| How do I                                                                                                    |                                                                                                    |                                                     |

5) Enter the Database Name, Host Name, Port, User Name, Password, Confirm Password and Click on **Next** 

|                                         | Define Connection Properties.                                            |                                                                                      |
|-----------------------------------------|--------------------------------------------------------------------------|--------------------------------------------------------------------------------------|
| Domain Structure                        | What is the service name of the database you would like                  | to connect to?                                                                       |
| bifoundation_domain                     | Service Name:                                                            |                                                                                      |
|                                         | Enter host and port of each listener separated by colon a Host and Port: | nd click the add button. In the case of a RAC DB listener, specify the SCAN address. |
| Foreign JNDI Providers                  |                                                                          | Remove                                                                               |
| How do I 😑                              |                                                                          |                                                                                      |
| Create JDBC GridLink data sources       | What database account user name do you want to use to                    | create database connections?                                                         |
|                                         | Database User Name:                                                      |                                                                                      |
| System Status                           |                                                                          |                                                                                      |
| Health of Running Servers               | What is the database account password to use to create                   | database connections?                                                                |
| Failed (0)<br>Critical (0)              | Password:                                                                |                                                                                      |
| Overloaded (0)<br>Warning (0)<br>OK (2) | Confirm Password:                                                        |                                                                                      |
|                                         | Additional Connection Properties:                                        |                                                                                      |
|                                         | Protocol:                                                                | TCP                                                                                  |
|                                         | oracle.jdbc.DRCPConnectionClass:                                         |                                                                                      |
|                                         | Back Next Finish Cancel                                                  |                                                                                      |

6) Click "Test All Listners" and check the connection is established properly with the database and Click **Next** 

| Change Center                                                                                                    | mome Log Out Preferences 🔤 Record                                                                                                    |                                                                                       | weicome, webiogic connected to: biloundation_domain                                           |
|----------------------------------------------------------------------------------------------------|----------------------------------------------------------------------------------------------------|---------------------------------------------------------------------------------------|-----------------------------------------------------------------------------------------------|
| View changes and restarts                                                                                                    | Home >Summary of JDBC Data Sources                                                                                                    |                                                                                       |                                                                                               |
| No pending changes exist. Click the Release<br>Configuration button to allow others to edit<br>the domain.<br>Lock & Edit<br>Release Configuration | succeeded.<br>Create a New JDBC GridLink Data Sourc                                                                                                    | ce                                                                                    | ROTOCOL=TCP)(H0ST=blrgw5117.in.orade.com)(PORT=1521)))(CONNECT_DATA=(SERVICE_NAME=FCUB511G))) |
| Domain Structure                                                                                                    | Test All Listeners Back Next Fini                                                                                                    | ish Cancel                                                                            |                                                                                               |
| ifoundation_domain · · · · · · · · · · · · · · · · · · ·                                                                                           | Test GridLink Database Connection<br>Test the database availability and the conr                                                                                                    | nection properties you provided.<br>er class used to create database connections in t | 4                                                                                             |
| DeploymentsServicesMessagingData Sources                                                                                                    | (Note that this driver class must be in the cl                                                                                                    | lasspath of any server to which it is deployed.)                                      |                                                                                               |
| Persistent StoresForeign JND Providers                                                                                                    | Driver Class Name:<br>What is the URL of the database to connect<br>URL:<br>jdbb:oracle:thin:@(DESCRIPTIC<br>(ADDRESS_LIST=(ADDRESS=(PROTO<br>(HOST=blrgxr6117.in.oracle.cc<br>(PORT=blz)))(CONNECT_DATA=<br>(SERVICE_NAME=FCUBS116))) | OCOL=TCP)                                                                             |                                                                                               |
| System Status 🗆                                                                                                    | Click the test button to test each listener.                                                                                                    |                                                                                       |                                                                                               |
| Health of Running Servers                                                                                                    | Test Listener jdbc:oracle:thin:@(DESCRIF                                                                                                    | PTION=(ADDRESS LIST=(ADDRESS=(PROTOCO                                                 | DL=TCP)(HOST=blrgxr6117.in.oracle.com)(PORT=1521)))(CONNECT DATA=(SERVICE NAME=FCUB511G)))    |
| Failed (0)           Critical (0)           Overloaded (0)           Warning (0)           OK (2)                                                  | What database account user name do you w<br>Database User Name:                                                                                                    | want to use to create database connections?                                           |                                                                                               |
|                                                                                                    | What is the database account password to u                                                                                                    | use to create database connections?                                                   |                                                                                               |

7) Enter the ONS host:port details which has already been configured in database

| preduiting to divide the Network     Finish       Cock & Edit     Finish       Rebase Configuration     Define OIIS Client Configuration                                                                                                    |                                                                                                    |  |  |  |
|----------------------------------------------------------------------------------------------------|----------------------------------------------------------------------------------------------------|--|--|--|
| Domain Structure                                                                                                    | Check to enable the data source to subscribe to and process Oracle FAN events                                                                                                  |  |  |  |
| bifoundation_domain    Domain Partitions                                                                                                    |                                                                                                    |  |  |  |
| Deployments<br>=-Services                                                                                                    | Enter host and port of each ONS node separated by colon and click the add button.                                                                                              |  |  |  |
| EP-Services<br>IB-Messaging<br>-Data Sources<br>-Persistent Stores<br>-Persign JNDI Providers<br>-Work Contexts<br>-Work Contexts<br>-Walk Entry Contexts<br>-Male Sections<br>-Male Sections<br>- | ONS host and port:<br>mc13dbzg1-zone-1-mc13-n1-6200<br>mc13dbzg1-zone-1-mc13-n2-6200                                                                                           |  |  |  |
|                                                                                                    | The location of the Oracle wallet file in which the SSL certificates are stored.                                                                                               |  |  |  |
| Create JDBC GridLink data sources  System Status                                                                                                    | ONS Wallet File Directory:                                                                                                    |  |  |  |
| -,                                                                                                    | The wallet password attribute that is included as part of the ONS client configuration string. This attribute is only required when ONS is configured to use the SSL protocol. |  |  |  |
| Health of Running Servers                                                                                                    |                                                                                                    |  |  |  |
| Failed (0)<br>Critical (0)                                                                                                    | ONS Wallet Password:                                                                                                    |  |  |  |
| Overloaded (0)<br>Warning (0)                                                                                                    | Confirm ONS Wallet Password:                                                                                                    |  |  |  |
| OK (2)                                                                                                    | Back Next Finish Cancel                                                                                                    |  |  |  |

8) Click "Test ONS Nodes" to check the connection with ONS.

| WebLogic Server Au                                                                                         | ministration console r2c                                                                                                    | $\sim$                                            |  |  |  |
|----------------------------------------------------------------------------------------------------|----------------------------------------------------------------------------------------------------|---------------------------------------------------|--|--|--|
| Change Center                                                                                              | 🕜 Home Log Out Preferences 🔤 Record Help                                                                                                    | Welcome, weblogic Connected to: bifoundation_doma |  |  |  |
| View changes and restarts                                                                                  | Home >Summary of JDBC Data Sources<br>Messages                                                                                                |                                                   |  |  |  |
| No pending changes exist. Click the Release<br>Configuration button to allow others to edit<br>the domain. | Connection test for mc13dbzg1-zone-1-mc13-n1:6200 succeeded.                                                                                  |                                                   |  |  |  |
| Lock & Edit                                                                                                | Create a New JDBC GridLink Data Source                                                                                                    |                                                   |  |  |  |
| Release Configuration                                                                                      | Test All ONS Nodes Back Next Finish Cancel                                                                                                    |                                                   |  |  |  |
| Domain Structure                                                                                           | Test ONS client configuration                                                                                                    |                                                   |  |  |  |
| bifoundation_domain                                                                                        | Test the OHS client configuration properties you provided<br>Check to enable the data source to subscribe to and process Oracle FAN events    |                                                   |  |  |  |
| Deployments                                                                                                | Check to enable the data source to subscribe to and process Oracle FAN events                                                                 |                                                   |  |  |  |
| Services     B - Messaging                                                                                 | FAN Enabled                                                                                                    |                                                   |  |  |  |
| Pressaging     Data Sources     Persistent Stores     Foreign JNDI Providers                               | Enter host and port of each ONS node separated by colon and click the add button. ONS host and port:                                          |                                                   |  |  |  |
| Work ContextsXML RegistriesXML Entity Caches                                                               | mcl3dbzgl-zone-1-mcl3-<br>n1:6200,mcl3dbzgl-zone-1-mcl3-n2:6200                                                                               |                                                   |  |  |  |
| How do I 😑                                                                                                 |                                                                                                    |                                                   |  |  |  |
| Create JDBC GridLink data sources                                                                          | Click the test button to test ONS node.                                                                                                    |                                                   |  |  |  |
| System Status                                                                                              | Test ONS Node mc13dbzg1-zone-1-mc13-n2:6200                                                                                                   |                                                   |  |  |  |
| Health of Running Servers                                                                                  | The location of the Oracle wallet file in which the SSL certificates are stored.                                                              |                                                   |  |  |  |
| Failed (0)<br>Critical (0)<br>Overloaded (0)                                                               | ONS Wallet File Directory:                                                                                                    |                                                   |  |  |  |
| Warning (0)<br>OK (2)                                                                                      | The wallet password attribute that is included as part of the ONS client configuration string. This attribute is only required when ONS is on | onfigured to use the SSL protocol.                |  |  |  |

#### 9) Select Target and click on Finish

|                                                                                                    | Iministration Console 12c                                                                                                    | Q                                                                              |
|----------------------------------------------------------------------------------------------------|----------------------------------------------------------------------------------------------------|--------------------------------------------------------------------------------|
| Change Center                                                                                                    | 🔒 Home Log Out Preferences 🔤 Record Help                                                                                                    | Welcome, weblogic Connected to: bifoundation_domain                            |
| View changes and restarts                                                                                                    | Home >Summary of JDBC Data Sources                                                                                                    |                                                                                |
| No pending changes exist. Click the Release<br>Configuration button to allow others to edit<br>the domain.<br>Lock & Edit<br>Release Configuration                                         | Create a New JDBC GridLink Data Source           Back         Next         Ennish         Cancel           Select Targets         You can select one or more targets to deploy your new JDBC data source. If you don't select a target, the data source will be created a target. | ted but not deployed. You will need to deploy the data source at a later time. |
| Domain Structure                                                                                                    |                                                                                                    |                                                                                |
| bifoundation_domain  Domain Partitions  Denvionment  Deloyments                                                                                                    | Servers  AdminServer                                                                                                    |                                                                                |
| Service     Service     Services     Orden     Other Services     Persistent Stores     Persistent Stores     Poreign JNDI Providers     Work Contexts     With Registries     With Caches | Clusters bi_cluster Jiservers in the cluster Factor of the cluster bi_server1 bi_server1                                                                                                    |                                                                                |
|                                                                                                    | Back Next Einsh Cancel                                                                                                    |                                                                                |
| How do I    Create JDBC GridLink data sources                                                                                                    |                                                                                                    |                                                                                |

### 1.6.2 XA Gridlink Datasource

1) Navigate to Domain  $\rightarrow$  Services  $\rightarrow$  Data Sources  $\rightarrow$  select New > GridLink data source

|                                                                                                    | ministration Console 12c                                             |                       |                                                  |                                         |                       | Q                                      |
|----------------------------------------------------------------------------------------------------|----------------------------------------------------------------------|-----------------------|--------------------------------------------------|-----------------------------------------|-----------------------|----------------------------------------|
| Change Center                                                                                                    | 🏠 Home Log Out Preferences 🔤 Reco                                    | ord Help              | Q                                                |                                         | Welcome, webl         | ogic Connected to: bifoundation_domain |
| View changes and restarts                                                                                                    | Home >Summary of JDBC Data Sources                                   |                       |                                                  |                                         |                       |                                        |
| No pending changes exist. Click the Release<br>Configuration button to allow others to edit<br>the domain.<br>Lock & Edit<br>Release Configuration | Summary of JDBC Data Sources Configuration Monitoring                | the turbit are a deat | provides database connectivity through a pool of |                                         |                       |                                        |
| Release Configuration                                                                                                    | database connection from a data source                               |                       | provides database connectivity through a pool of | JUBC connections. Applications can look | up a data source on t | ne JNDI tree and then borrow a         |
| Domain Structure                                                                                                    | This page summarizes the JDBC data so                                | irce objects that ha  | ve been created in this domain.                  |                                         |                       |                                        |
| bifoundation_domain ▲<br>⊕ Domain Partitions<br>⊕ Environment<br>→ Deployments<br>⊖ Service<br>→ Messaging<br>→ Deta Sources                       | Customize this table Data Sources (Filtered - More Colum New  Delete | ıns Exist)            |                                                  |                                         |                       | Showing 1 to 7 of 7 Previous   Next    |
| Persistent Stores                                                                                                    | Generic Data Source<br>GridLink Data Source                          | Туре                  | JNDI Name                                        | Targets                                 | Scope                 | Domain Partitions                      |
| Work Contexts                                                                                                    | Multi Data Source                                                    | Generic               | jdbc/BIPlatformDatasource                        | bi_cluster                              | Global                |                                        |
| XML Registries<br>XML Entity Caches                                                                                                    | Proxy Data Source Jurce                                              | Generic               | jdbc/LocalSvcTblDataSource                       | AdminServer                             | Global                |                                        |
| јСОМ                                                                                                    | UCP Data Source                                                      | Generic               | jdbc/mds/owsm                                    | AdminServer, bi_cluster                 | Global                |                                        |
| H-Mail Sessions                                                                                                    | opss-audit-DBDS                                                      | Generic               | jdbc/AuditAppendDataSource                       | AdminServer, bi_cluster                 | Global                |                                        |
| How do I 😑                                                                                                    | opss-audit-viewDS                                                    | Generic               | jdbc/AuditViewDataSource                         | AdminServer, bi_cluster                 | Global                |                                        |
| Create JDBC generic data sources                                                                                                    | opss-data-source                                                     | Generic               | jdbc/OpssDataSource                              | AdminServer, bi_cluster                 | Global                |                                        |
| Create JDBC GridLink data sources                                                                                                    | wisservices_datasource                                               | Generic               | jdbc/WLSServicesDatasource                       | bi_cluster                              | Global                |                                        |
| Create JDBC multi data sources     Create UCP data sources                                                                                         | New v Delete                                                         |                       |                                                  | 1                                       | 1                     | Showing 1 to 7 of 7 Previous   Next    |

2) Enter the **Name**, **JNDI Name**. Choose Database Driver as Oracle's Driver (XA Thin) for GridLink Connection. Click on **Next** 

|                                         | The following properties will be used to identify your new JDBC GridLink data source.                                                                           |  |  |  |  |
|-----------------------------------------|----------------------------------------------------------------------------------------------------|--|--|--|--|
| Domain Structure                        | * Indicates required fields                                                                                                    |  |  |  |  |
| bifoundation_domain                     | What would you like to name your new JDBC GridLink data source?                                                                                                 |  |  |  |  |
| Deployments<br>Services                 | d€ *Name: jdbc/fcjSchedulerDS                                                                                                    |  |  |  |  |
|                                         | What scope do you want to create your data source in ?                                                                                                    |  |  |  |  |
| Foreign JNDI Providers<br>Work Contexts | Scope: Global V                                                                                                    |  |  |  |  |
| XML Registries<br>XML Entity Caches<br> | What JNDI name would you like to assign to your new JDBC GridUnk data source?                                                                                   |  |  |  |  |
| How do I                                | jhus kaine:<br>jdbs/fcjschedulerDS                                                                                                    |  |  |  |  |
| Create JDBC GridLink data sources       |                                                                                                    |  |  |  |  |
| System Status                           |                                                                                                    |  |  |  |  |
| Health of Running Servers               | What database type would you like to select?                                                                                                    |  |  |  |  |
| Failed (0)<br>Critical (0)              | Database Type: Oracle                                                                                                    |  |  |  |  |
| Overloaded (0)<br>Warning (0)           | What database driver would you like to use to create database connections? Note: * indicates that the driver is explicitly supported by Oracle WebLogic Server. |  |  |  |  |
| OK (2)                                  | Database Driver:         *Oracle's Driver (Thin XA) for GridLink Connections Versions:Any                                                                       |  |  |  |  |
|                                         | Back Next Finish Cancel                                                                                                    |  |  |  |  |

#### 3) Click Next

|                                                                                                    | Iministration Console 12c                                                                                                    | Q                                                                                         |
|----------------------------------------------------------------------------------------------------|----------------------------------------------------------------------------------------------------|-------------------------------------------------------------------------------------------|
| Change Center                                                                                                    | 🔒 Home Log Out Preferences 🖾 Record Help                                                                                                    | Welcome, weblogic Connected to: bifoundation_domain                                       |
| View changes and restarts                                                                                                    | Home >Summary of JDBC Data Sources                                                                                                    |                                                                                           |
| No pending changes exist. Click the Release<br>Configuration button to allow others to edit<br>the domain.<br>Lock & Edit<br>Release Configuration | Create a New JDBC GridLink Data Source           Back         Item /         Finish         Cancel           Transaction Options         Concel         Concel <td>global transactions and use the Two-Phase Commt<sup>*</sup> global transaction protocol.</td> | global transactions and use the Two-Phase Commt <sup>*</sup> global transaction protocol. |
| bifoundation_domain                                                                                                    | Back Next Frinh Cancel                                                                                                    |                                                                                           |

#### 4) Choose first option "Enter individual listener information" and Click Next

|                                                             | dministration Console 12c                                                                                                    | Q                                                   |
|-------------------------------------------------------------|----------------------------------------------------------------------------------------------------|-----------------------------------------------------|
| Change Center                                               | 🔒 Home Log Out Preferences 🗁 Record Help                                                                                       | Welcome, weblogic Connected to: bifoundation_domain |
| View changes and restarts                                   | Home >Summary of JDBC Data Sources                                                                                             |                                                     |
| No pending changes exist. Click the Release                 | Create a New JDBC GridLink Data Source                                                                                         |                                                     |
| Configuration button to allow others to edit<br>the domain. | Back Next Finish Cancel                                                                                                    |                                                     |
| Release Configuration                                       | GridLink data source connection Properties Options                                                                             |                                                     |
|                                                             | You can either enter the complete JDBC URL or enter individual host and port pair and let the assistant generate the JDBC URL. |                                                     |
| Domain Structure                                            | Enter individual listener information                                                                                          |                                                     |
| bifoundation_domain<br>Domain Partitions<br>Denvironment    | Enter complete JDBC URL                                                                                                    |                                                     |
| Deployments<br>Services                                     | Back Next Finish Cancel                                                                                                    |                                                     |
| Hessaging                                                   |                                                                                                    |                                                     |
| Data Sources<br>Persistent Stores<br>Foreign JNDI Providers |                                                                                                    |                                                     |

5) Enter the Database Name, Host Name, Port, User Name, Password, Confirm Password and Click on **Next** 

|                                                                              | Define Connection Properties.                                                      |                                                                                       |
|------------------------------------------------------------------------------|------------------------------------------------------------------------------------|---------------------------------------------------------------------------------------|
| Domain Structure                                                             | What is the service name of the database you would like                            | to connect to?                                                                        |
| bifoundation_domain                                                          | Service Name:                                                                      |                                                                                       |
| Deployments     Services     Definition     Messaging                        |                                                                                    | and click the add button. In the case of a RAC DB listener, specify the SCAN address. |
| Data Sources<br>Persistent Stores<br>Foreign JNDI Providers<br>Work Contexts | Host and Port:                                                                     |                                                                                       |
| XML Registries<br>XML Entity Caches<br>jCOM<br>Mail Sessions                 |                                                                                    | Remove                                                                                |
| How do I                                                                     |                                                                                    |                                                                                       |
| Create JDBC GridLink data sources                                            | What database account user name do you want to use to create database connections? |                                                                                       |
| System Status                                                                | Database User Name:                                                                |                                                                                       |
| Health of Running Servers                                                    | What is the database account password to use to create                             | database connections?                                                                 |
| Failed (0)<br>Critical (0)                                                   | Password:                                                                          |                                                                                       |
| Overloaded (0)           Warning (0)           OK (2)                        | Confirm Password:                                                                  |                                                                                       |
|                                                                              | Additional Connection Properties:                                                  |                                                                                       |
|                                                                              | Protocol:                                                                          | TCP                                                                                   |
|                                                                              | oracle.jdbc.DRCPConnectionClass:                                                   |                                                                                       |
|                                                                              | Back Next Finish Cancel                                                            |                                                                                       |

6) Click "Test All Listners" and check the connection is established properly with the database and Click **Next** 

| Change Center                                                                                              | mome Log Out Preferences in Record                                                                                                    | neip                              | <u> </u>                                 | weicome, webiogic   connected to: bioundation_domail                          |
|----------------------------------------------------------------------------------------------------|----------------------------------------------------------------------------------------------------|-----------------------------------|------------------------------------------|-------------------------------------------------------------------------------|
| View changes and restarts                                                                                  | Home >Summary of JDBC Data Sources                                                                                                    |                                   |                                          |                                                                               |
| No pending changes exist. Click the Release<br>Configuration button to allow others to edit<br>the domain. | Messages  # Connection test for jdbc:orade:thin:@(DESCRIPTION=(ADDRESS_LIST=(ADDRESS=(PROTOCOL=TCP)(HOST=birgur6117:in.orade.com)(PORT=1521)))(CONNECT_DATA=(SERVICE_JAAME=FCUBS11G))) succeeded. |                                   |                                          |                                                                               |
| Lock & Edit                                                                                                | Create a New JDBC GridLink Data Source                                                                                                    | 2                                 |                                          |                                                                               |
| Release Configuration                                                                                      | Test All Listeners Back Next Finis                                                                                                    | h Cancel                          |                                          |                                                                               |
| Domain Structure                                                                                           |                                                                                                    |                                   |                                          |                                                                               |
| ifoundation_domain                                                                                         |                                                                                                    | Test GridLink Database Connection |                                          |                                                                               |
| Domain Partitions                                                                                          | Test the database availability and the conr                                                                                                    | ection properties you pr          | rovided.                                 |                                                                               |
| Environment     Deployments                                                                                | What is the full package name of JDBC drive                                                                                                    | r class used to create d          | latabase connections in the connection ( | Sloot                                                                         |
| E-Services                                                                                                 |                                                                                                    |                                   |                                          |                                                                               |
| Messaging                                                                                                  | (Note that this driver class must be in the classpath of any server to which it is deployed.)                                                                                                    |                                   |                                          |                                                                               |
| ····Data Sources                                                                                           |                                                                                                    |                                   |                                          |                                                                               |
| Persistent Stores                                                                                          | Driver Class Name:                                                                                                    |                                   | oracle.jdbc.OracleDriver                 |                                                                               |
| Foreign JNDI Providers                                                                                     | What is the URL of the database to connect to? The format of the URL varies by JDBC driver.                                                                                                    |                                   |                                          |                                                                               |
| -XML Registries                                                                                            | What is the URL of the database to connect                                                                                                    | 20? The format of the U           | IRL varies by JDBC driver.               |                                                                               |
| XML Entity Caches                                                                                          | URL:                                                                                                    |                                   |                                          |                                                                               |
| јСОМ                                                                                                    | jdbc:oracle:thin:@(DESCRIPTIC                                                                                                    |                                   |                                          |                                                                               |
| -Mail Sessions                                                                                             | (ADDRESS_LIST=(ADDRESS=(PROTO                                                                                                    |                                   |                                          |                                                                               |
| How do I 🖂                                                                                                 | (HOST=blrgxr6117.in.oracle.co<br>(PORT=1521)))(CONNECT DATA=                                                                                                    | m)                                |                                          |                                                                               |
| Create JDBC GridLink data sources                                                                          | (SERVICE_NAME=FCUBS11G)))                                                                                                    | -                                 |                                          |                                                                               |
|                                                                                                    |                                                                                                    |                                   |                                          |                                                                               |
| System Status 🖂                                                                                            | Click the test button to test each listener.                                                                                                    |                                   |                                          |                                                                               |
| Health of Running Servers                                                                                  | Test Listener jdbc:oracle:thin:@(DESCRIF                                                                                                    | TION=(ADDRESS_LIST=               | =(ADDRESS=(PROTOCOL=TCP)(HOST=           | blrgxr6117.in.oracle.com)(PORT=1521)))(CONNECT_DATA=(SERVICE_NAME=FCUBS11G))) |
| Failed (0)                                                                                                 |                                                                                                    |                                   |                                          |                                                                               |
| Critical (0)<br>Overloaded (0)                                                                             | Database User Name:                                                                                                    |                                   | FCUBSNBESUP                              |                                                                               |
| Warning (0)                                                                                                |                                                                                                    |                                   | 10000102001                              |                                                                               |
| OK (2)                                                                                                    | What is the database account password to use to create database connections?                                                                                                    |                                   |                                          |                                                                               |

7) Enter the ONS host:port details which has already been configured in database

| no periuming charges exist. CitCk the Release<br>Configuration button to allow others to edit<br>the domain.<br>Lock & Edit<br>Release Configuration                                                                                                    | Back Next Finish Gancel ONS Client Configuration Define ONS Client Configuration                                                                                                    |  |  |  |
|----------------------------------------------------------------------------------------------------|----------------------------------------------------------------------------------------------------|--|--|--|
| Domain Structure                                                                                                    | Check to enable the data source to subscribe to and process Oracle FAN events                                                                                                    |  |  |  |
| bifoundation_domain Domain Partitions Domain Partitions Definitions Definitions Definitions                                                                                                    |                                                                                                    |  |  |  |
| - Services                                                                                                    | Enter host and port of each ONS node separated by colon and click the add button.                                                                                                    |  |  |  |
| B <sup>+</sup> Herseping       Data Survers       - Persistent Stores       - Foreign NRD Providers       - Work Contexts       - Will, Registries       - Will, Registries | ONS host and port:  CMS host and port:  CMS ho |  |  |  |
| Create JDBC GridLink data sources                                                                                                    | The location of the Oracle wallet the In which the SSE Certificates are stored.                                                                                                    |  |  |  |
|                                                                                                    | ONS Wallet File Directory:                                                                                                    |  |  |  |
| System Status                                                                                                    |                                                                                                    |  |  |  |
| Health of Running Servers                                                                                                    | The wallet password attribute that is included as part of the ONS client configuration string. This attribute is only required when ONS is configured to use the SSL protocol.                                                                                                    |  |  |  |
| Failed (0)           Critical (0)           Overloaded (0)           Warning (0)           OK (2)                                                                                                    | ONS Wallet Password: Confirm ONS Wallet Password: Back, Next, Finish Cancel                                                                                                    |  |  |  |

### 8) Click "Test ONS Nodes" to check the connection with ONS.

| Weblogic server A                                                                                          | Infinistration Console 120                                                                                                    |                                                   |  |  |
|----------------------------------------------------------------------------------------------------|----------------------------------------------------------------------------------------------------|---------------------------------------------------|--|--|
| Change Center                                                                                              | 🟦 Home Log Out Preferences 🔤 Record Help                                                                                                | Welcome, weblogic Connected to: bifoundation_doma |  |  |
| View changes and restarts                                                                                  | Home >Summary of JDBC Data Sources                                                                                                    |                                                   |  |  |
| No pending changes exist. Click the Release<br>Configuration button to allow others to edit<br>the domain. | Messages                                                                                                    |                                                   |  |  |
| Lock & Edit                                                                                                | Create a New JDBC GridLink Data Source                                                                                                  |                                                   |  |  |
| Release Configuration                                                                                      | Test All ONS Nodes Back Next Finish Cancel                                                                                              |                                                   |  |  |
| Domain Structure                                                                                           | Test ONS client configuration                                                                                                    |                                                   |  |  |
| bifoundation_domain                                                                                        | Test the ONS client configuration properties you provided                                                                               |                                                   |  |  |
| Environment     Check to enable the data source to subscribe to and process Oracle FAN events              |                                                                                                    |                                                   |  |  |
|                                                                                                    |                                                                                                    |                                                   |  |  |
| Data Sources<br>Persistent Stores<br>Foreign JNDI Providers                                                | Enter host and port of each OHS node separated by colon and click the add button. ONS host and port:                                    |                                                   |  |  |
| Work Contexts     Work Contexts     Work Entity Caches     TryCOM     Wail Sessions     Yourget            | mcl3dbzg1-zone-1-mcl3-<br>n1:6200,mcl3dbzg1-zone-1-mcl3-n2:6200                                                                         |                                                   |  |  |
| How do I                                                                                                   |                                                                                                    |                                                   |  |  |
| Create JDBC GridLink data sources                                                                          | Click the test button to test ONS node. Test ONS Node mc13dbzc1-zone-1-mc13-n1:6200                                                     |                                                   |  |  |
| System Status                                                                                              | Test ONS Node mc13dbzg1-zone-1-mc13-n2:6200                                                                                             |                                                   |  |  |
| Health of Running Servers                                                                                  | The location of the Oracle wallet file in which the SSL certificates are stored.                                                        |                                                   |  |  |
| Failed (0)<br>Critical (0)                                                                                 | ONS Wallet File Directory:                                                                                                    |                                                   |  |  |
| Overloaded (0)<br>Warning (0)<br>OK (2)                                                                    | The wallet password attribute that is included as part of the ONS client configuration string. This attribute is only required when ONS | is configured to use the SSL protocol.            |  |  |

### 9) Select Target and click on Finish

|                                                                                                    | dministration Console 12c                                                                                                    | Q                                                                 |
|----------------------------------------------------------------------------------------------------|----------------------------------------------------------------------------------------------------|-------------------------------------------------------------------|
| Change Center                                                                                                    | 🟦 Home Log Out Preferences 🔤 Record Help                                                                                                    | Welcome, weblogic Connected to: bifoundation_domain               |
| View changes and restarts                                                                                                    | Home >Summary of JDBC Data Sources                                                                                                    |                                                                   |
| No pending changes exist. Click the Release<br>Configuration button to allow others to edit<br>the domain.<br>Lock & Edit<br>Release Configuration                                                                                                    | Create a New JDBC GridLink Data Source           Back         Next         Finish         Cancel           Select Targets         You can select one or more targets to deploy your new JDBC data source. If you don't select a target, the data source will be created but not done or more targets to deploy your new JDBC data source.         If you don't select a target, the data source will be created but not done or more targets to deploy your new JDBC data source. | eployed. You will need to deploy the data source at a later time. |
| Domain Structure           bifoundation_domain           ⊕-Domain Partitions           ⊕-Environment           ÷-Deployments                                                                                                    | Servers       Ø     AdminServer                                                                                                    |                                                                   |
| Defloyments     Defloyments     Defloyments     Defloyment     Detloyment     Detloyment | Clusters bi_cluster All servers in the cluster Part of the cluster bi_server1 Back Nett Finish Cancel                                                                                                    |                                                                   |
| How do I    Create JDBC GridLink data sources  System Status                                                                                                    |                                                                                                    |                                                                   |

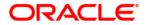

FCUBS Gridlink Datasource Configuration [December] [2017] Version 14.0.0.0

Oracle Financial Services Software Limited Oracle Park Off Western Express Highway Goregaon (East) Mumbai, Maharashtra 400 063 India

Worldwide Inquiries: Phone: +91 22 6718 3000 Fax: +91 22 6718 3001 https://www.oracle.com/industries/financial-services/index.html

Copyright © [2007], [2017], Oracle and/or its affiliates. All rights reserved.

Oracle and Java are registered trademarks of Oracle and/or its affiliates. Other names may be trademarks of their respective owners.

U.S. GOVERNMENT END USERS: Oracle programs, including any operating system, integrated software, any programs installed on the hardware, and/or documentation, delivered to U.S. Government end users are "commercial computer software" pursuant to the applicable Federal Acquisition Regulation and agency-specific supplemental regulations. As such, use, duplication, disclosure, modification, and adaptation of the programs, including any operating system, integrated software, any programs installed on the hardware, and/or documentation, shall be subject to license terms and license restrictions applicable to the programs. No other rights are granted to the U.S. Government.

This software or hardware is developed for general use in a variety of information management applications. It is not developed or intended for use in any inherently dangerous applications, including applications that may create a risk of personal injury. If you use this software or hardware in dangerous applications, then you shall be responsible to take all appropriate failsafe, backup, redundancy, and other measures to ensure its safe use. Oracle Corporation and its affiliates disclaim any liability for any damages caused by use of this software or hardware in dangerous applications.

This software and related documentation are provided under a license agreement containing restrictions on use and disclosure and are protected by intellectual property laws. Except as expressly permitted in your license agreement or allowed by law, you may not use, copy, reproduce, translate, broadcast, modify, license, transmit, distribute, exhibit, perform, publish or display any part, in any form, or by any means. Reverse engineering, disassembly, or decompilation of this software, unless required by law for interoperability, is prohibited.

The information contained herein is subject to change without notice and is not warranted to be error-free. If you find any errors, please report them to us in writing.

This software or hardware and documentation may provide access to or information on content, products and services from third parties. Oracle Corporation and its affiliates are not responsible for and expressly disclaim all warranties of any kind with respect to third-party content, products, and services. Oracle Corporation and its affiliates will not be responsible for any loss, costs, or damages incurred due to your access to or use of third-party content, products, or services.